# INTRODUCTION TO OCLC **CONNEXION**

 $\frac{1}{10}$   $\frac{1}{10}$   $\frac{1}{10}$   $\frac{1}{10}$ 

OCTOBER 2020

#### WHAT IS OCLC CONNEXION?

- Connexion is our interface to WorldCat, a shared bibliographic database
- We use the "client" (a program is loaded directly on the computer as opposed to a web-based program)
- Catalog records are contributed (created) and updated primarily by member libraries
- OCLC also creates catalog records as a fee-based service for libraries
- Also contains LC name and subject authority data
	- We contribute name authority records (NACO) to the LC files via OCLC

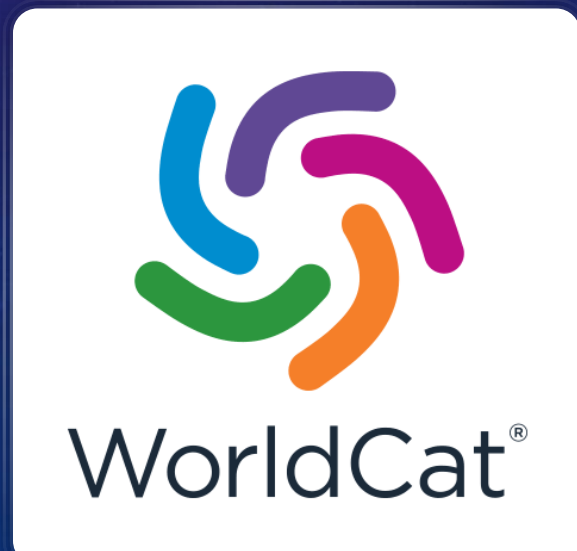

#### WHY CATALOG IN OCLC?

- Shared (collaborative) environment
	- Philosophical reasons: our work benefits users beyond CUL
	- Practical reasons: we benefit from other catalogers' work
- Support for InterLibrary Loan
- Migration to FOLIO: OCLC Connexion provides a reliable MARC creation & editing environment

#### LOGGING IN TO OCLC

- Use your individual login
- Saved to your client (on your computer)
- Laura can help with login/authorization level questions

#### QUICK TOUR OF THE MENU & TOOLBAR

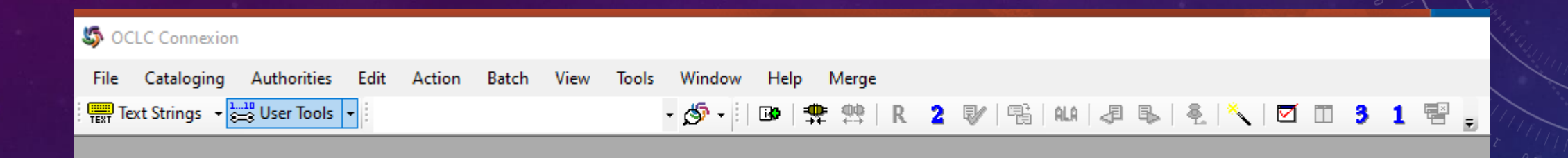

The top bar (menu) is static – these text labels are what you will always see

The toolbar below it (with icons) is customizable; this is what Laura's looked like on 9/24/2020 (pretty heavily customized)

#### TOOLBAR CUSTOMIZATION

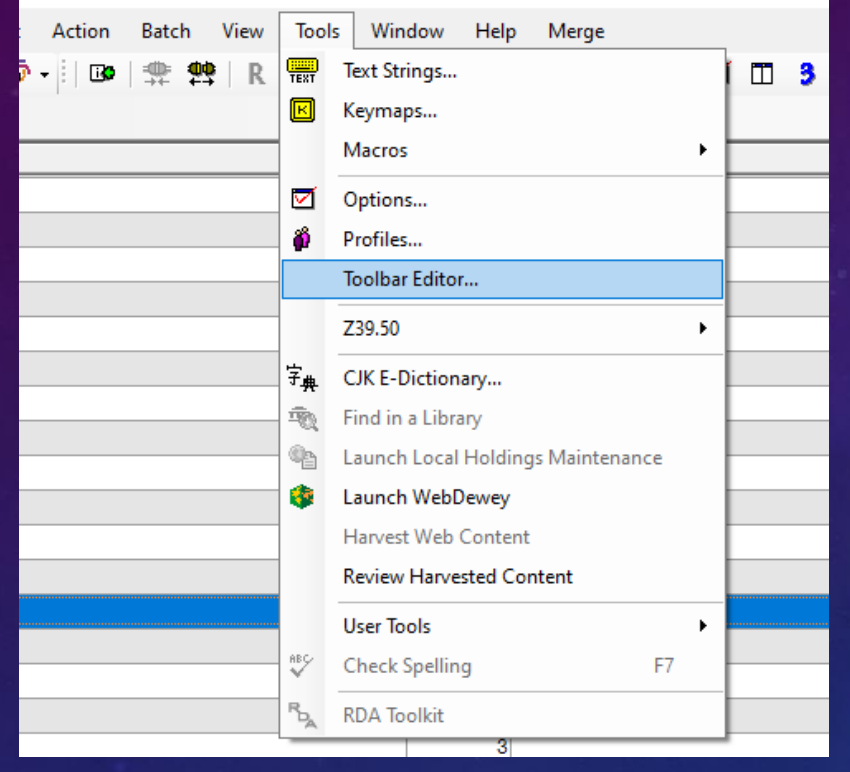

Click and drag icons between toolbar and editor box

Action Help Edit **Batch** View Tools Window Merge 2 财|鸭|仙|妇子|毛|大|四田3 1 臀。 '- ∕\$ - $\Box$ 恭祷  $\mathsf{R}$ 

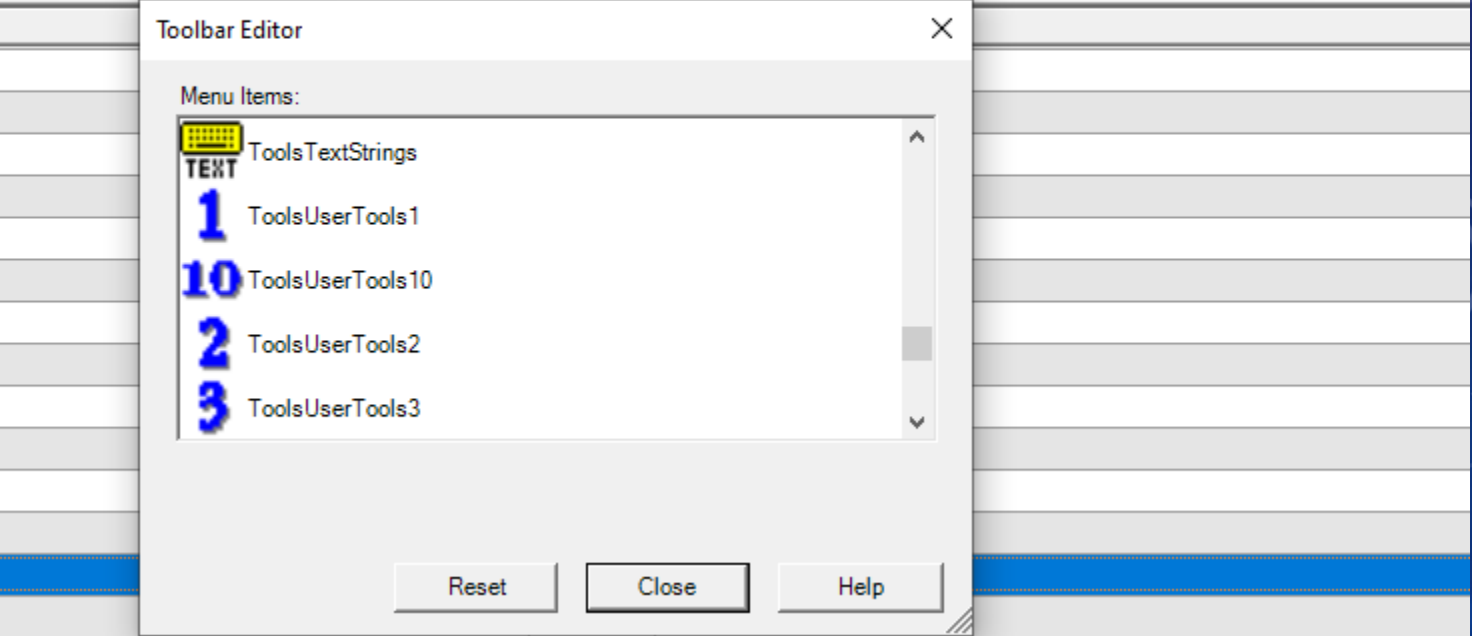

#### COMMON ACTIONS

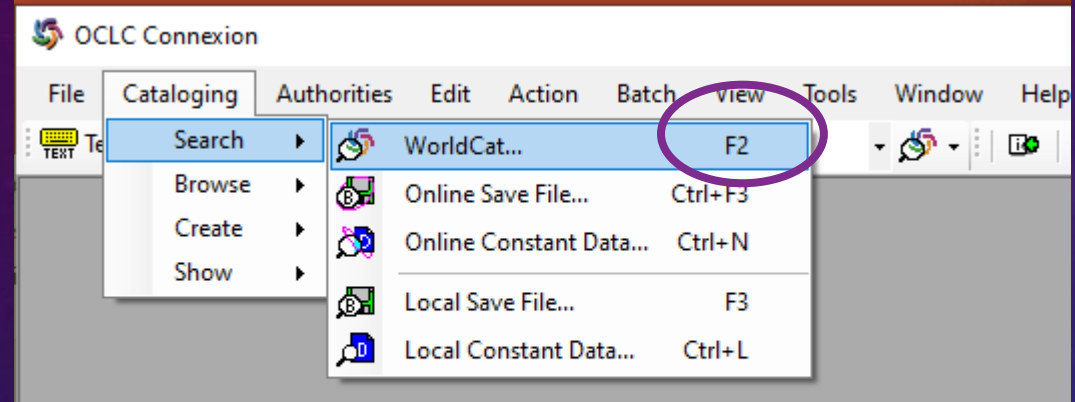

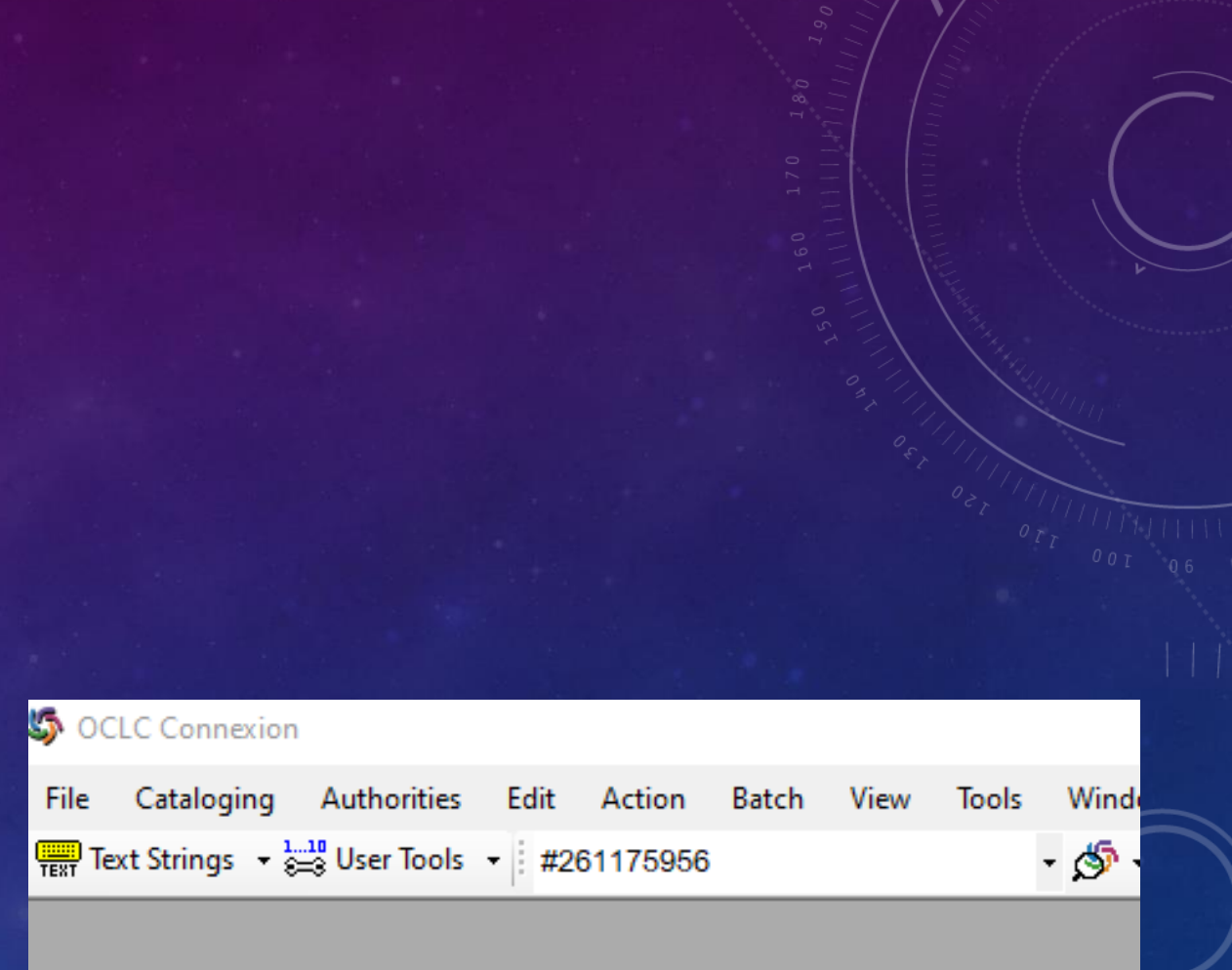

#### Or search OCLC# or ISBN right here

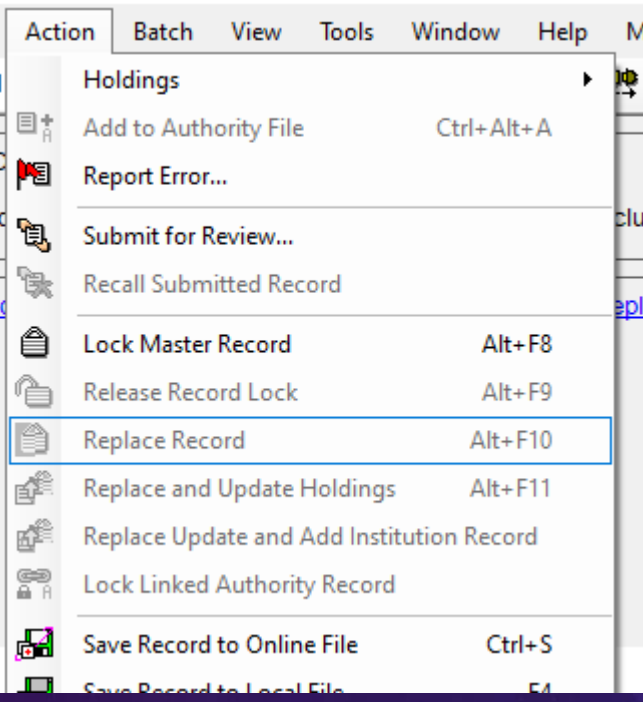

"Replace Record" is grayed out because I haven't made any changes to the record I'm viewing

> You don't need to update holdings (there's a batch process that does that for us); but you might need to delete them if we don't actually have something (e.g., it's been withdrawn)

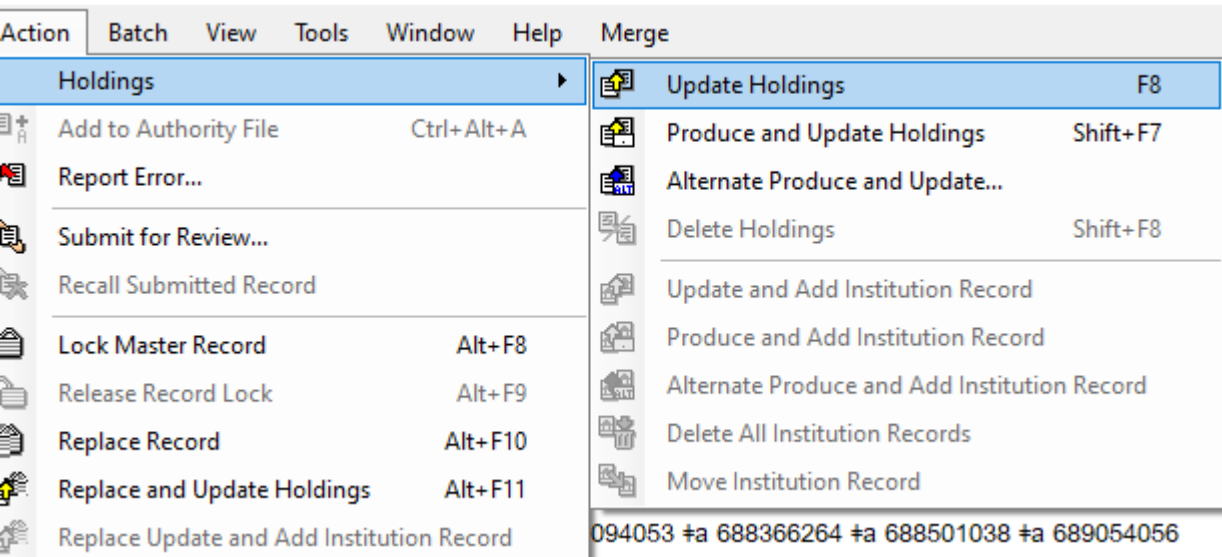

#### SAVE FILES: LOCAL VS ONLINE

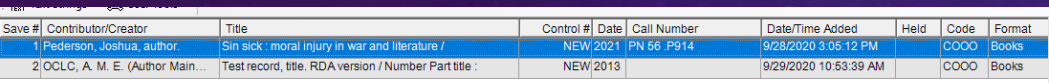

#### Local – your computer only Online – all CUL Connexion users

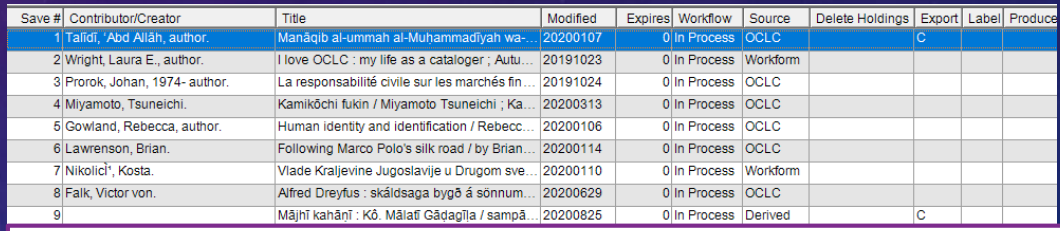

These are "my" titles only. Records stay here until I delete them. "Delete" means deleting the save file version, not the master record (if there is one).

These are "our" titles. If I produce or replace a record from here, the save file will vanish. "Delete" means deleting the save file version, not the master record (if there is one).

#### SEARCH & BROWSE (A WHIRLWIND REVIEW)

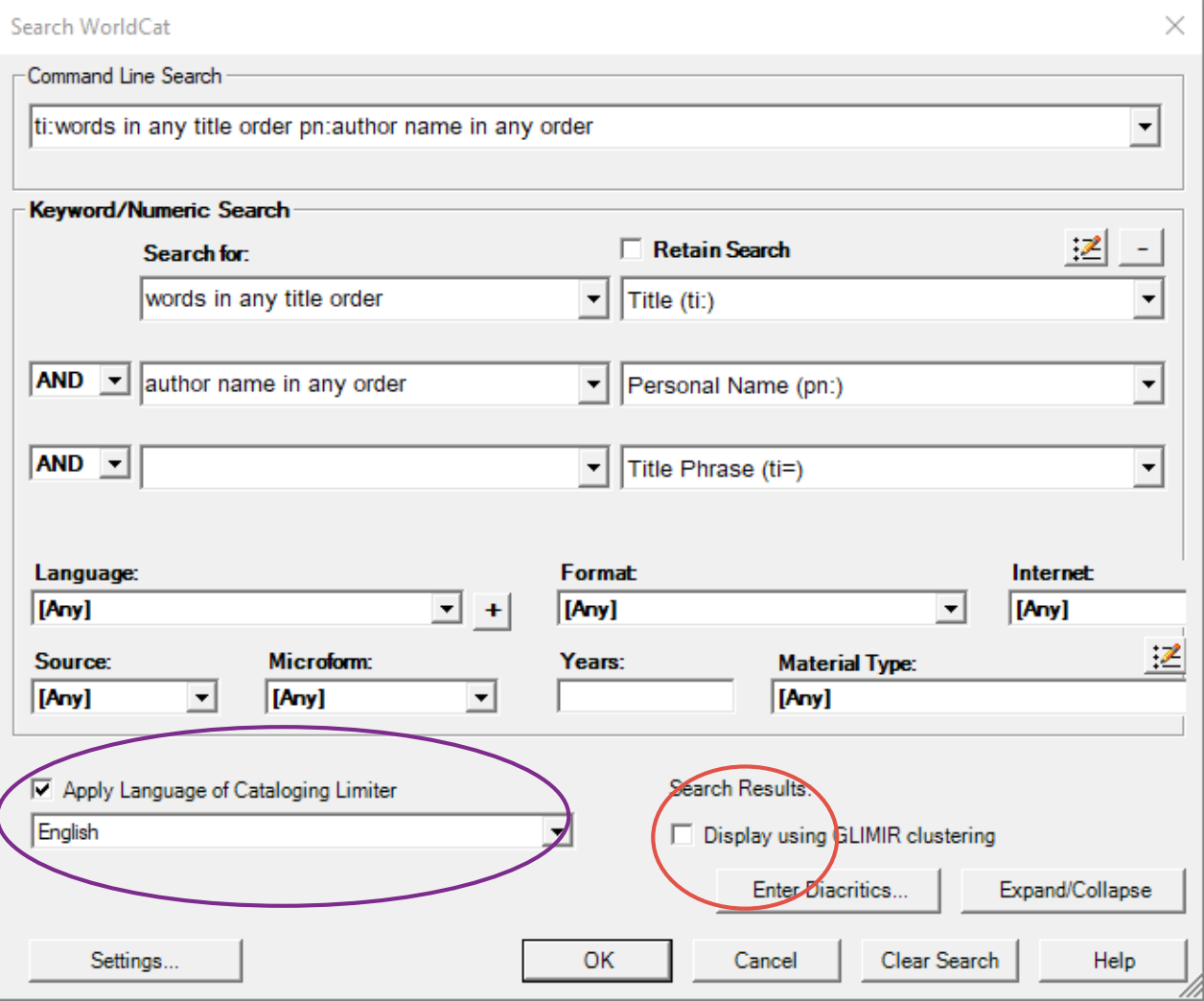

These two searches (command line / drop-down boxes) are identical

Language of cataloging limiter can be helpful

GLIMIR clustering box is easy to accidentally select and will make your searches fail!

## RESULTS LIST FROM SEARCH (TRUNCATED DISPLAY)

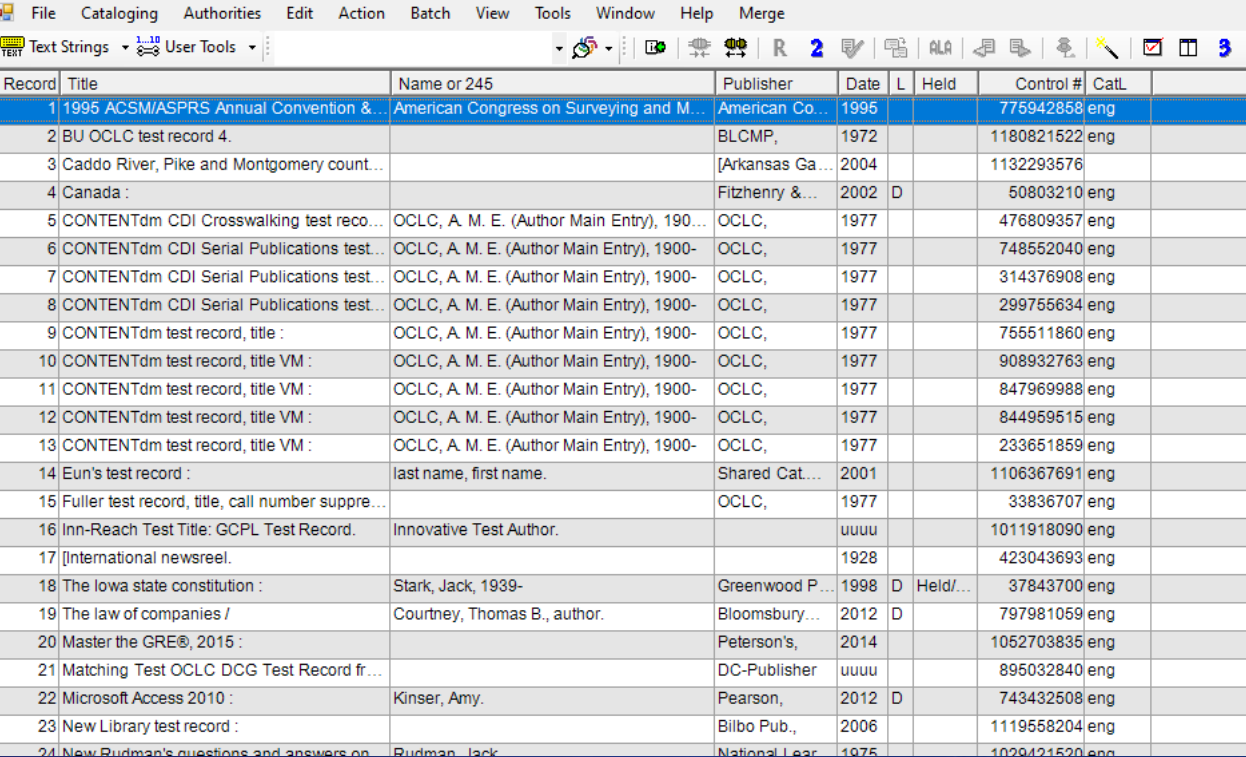

## CHANGING FROM TRUNCATED TO BRIEF RESULTS **DISPLAY**

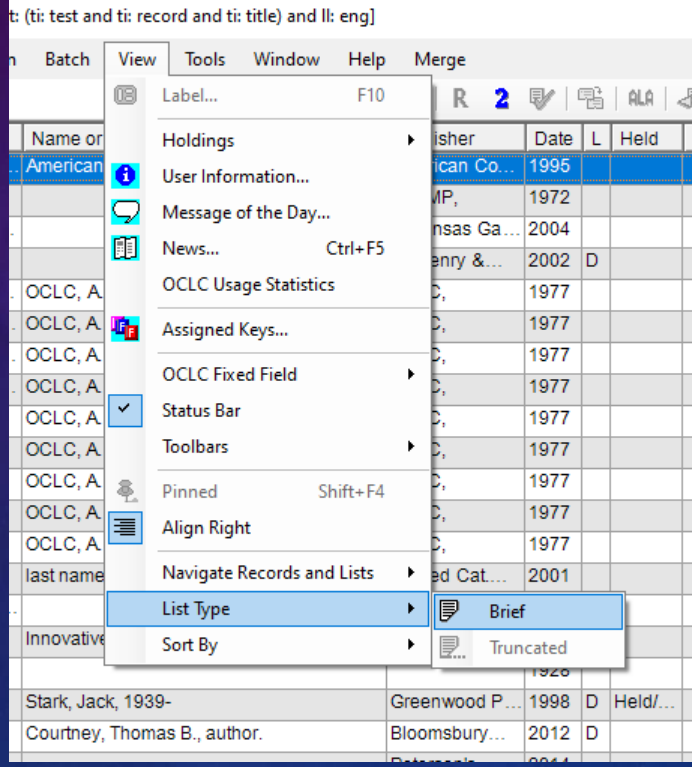

## RESULTS LIST (BRIEF DISPLAY)

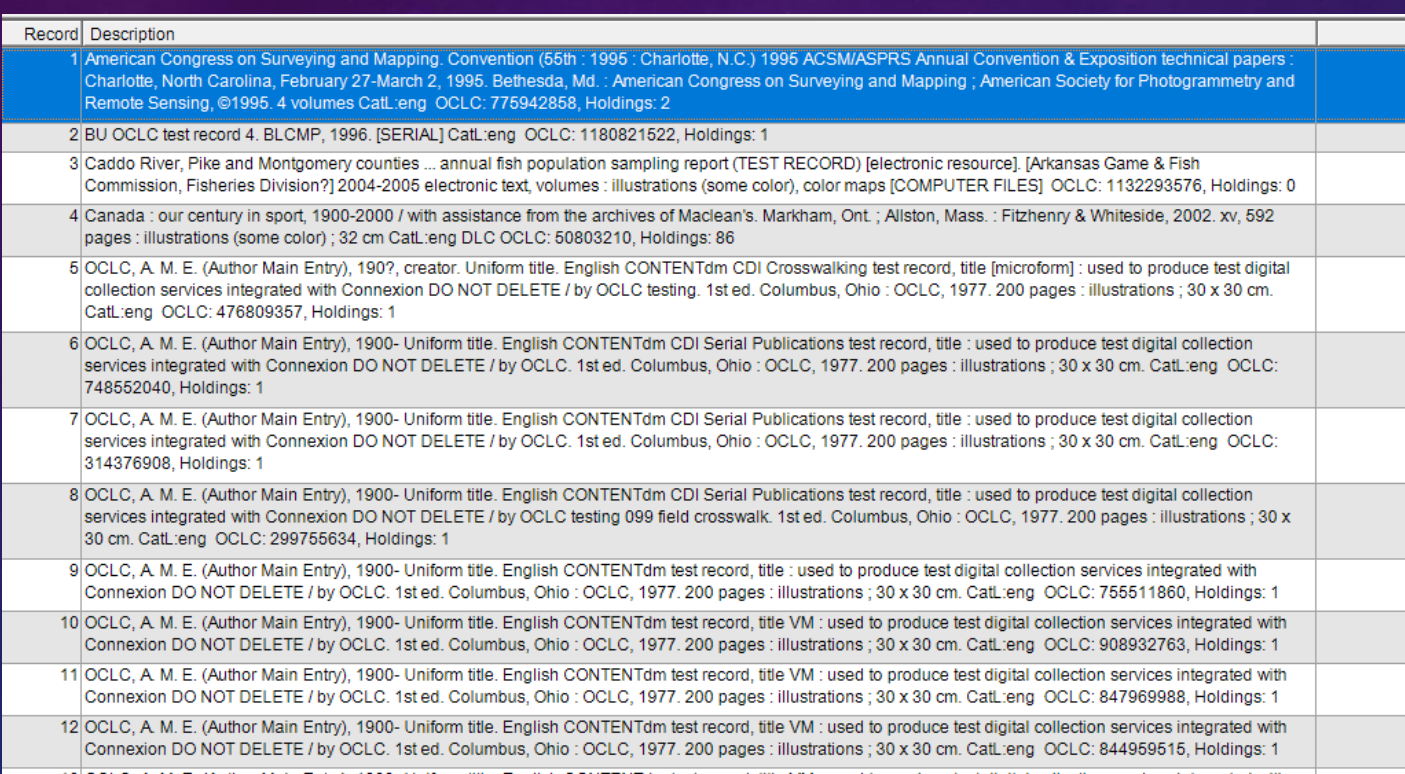

## BROWSE -- TITLE PHRASE

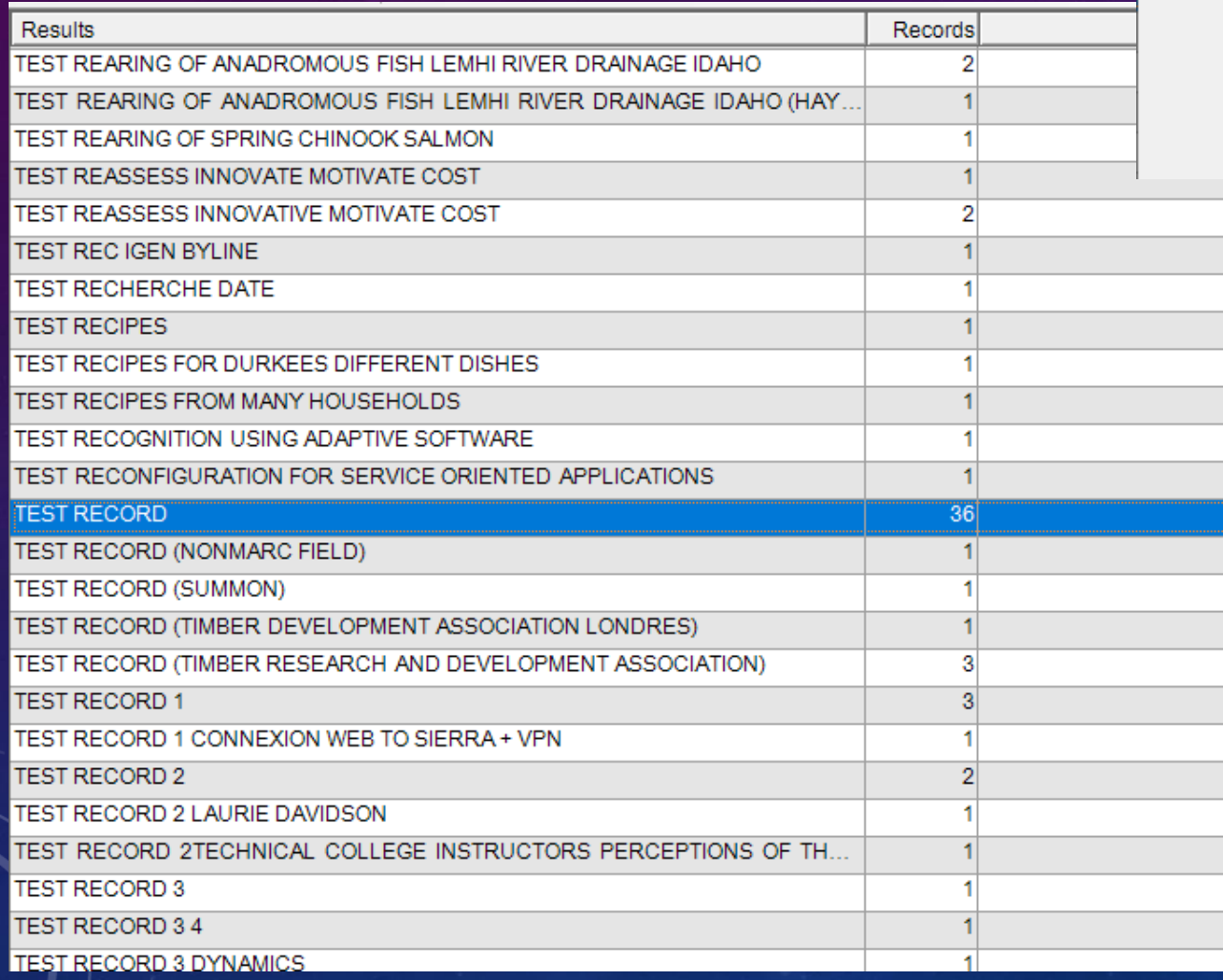

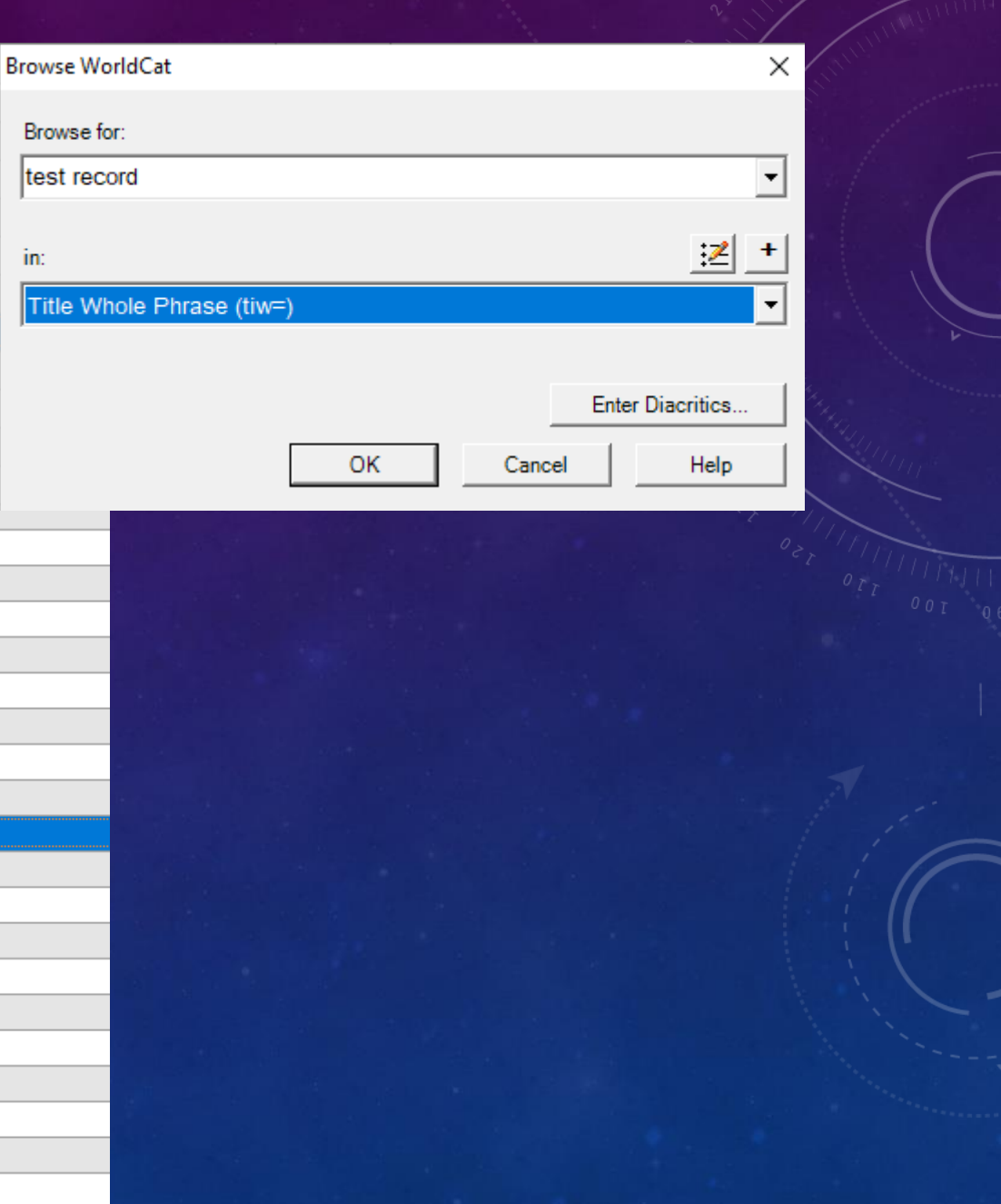

#### BROWSE – AUTHOR NAME

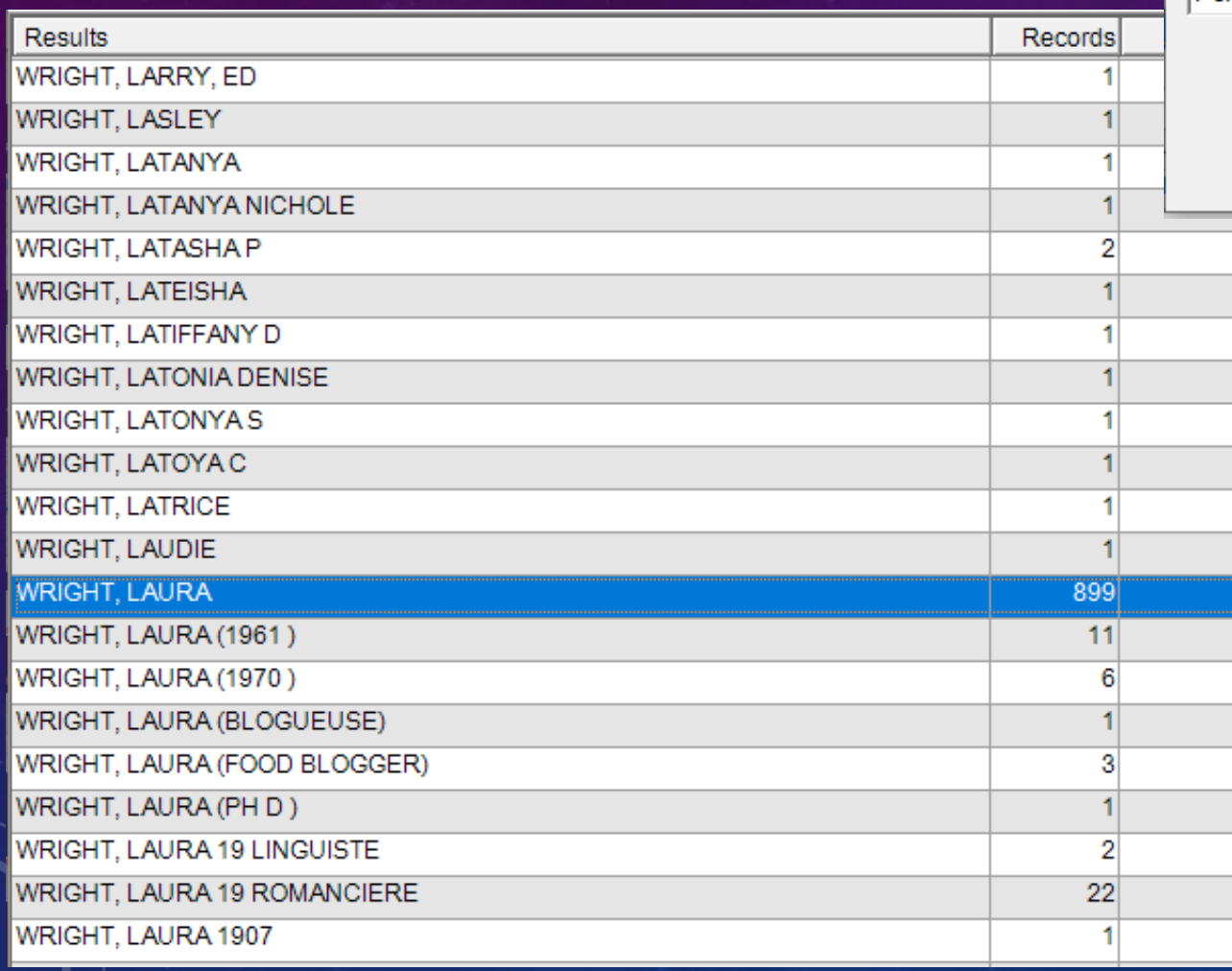

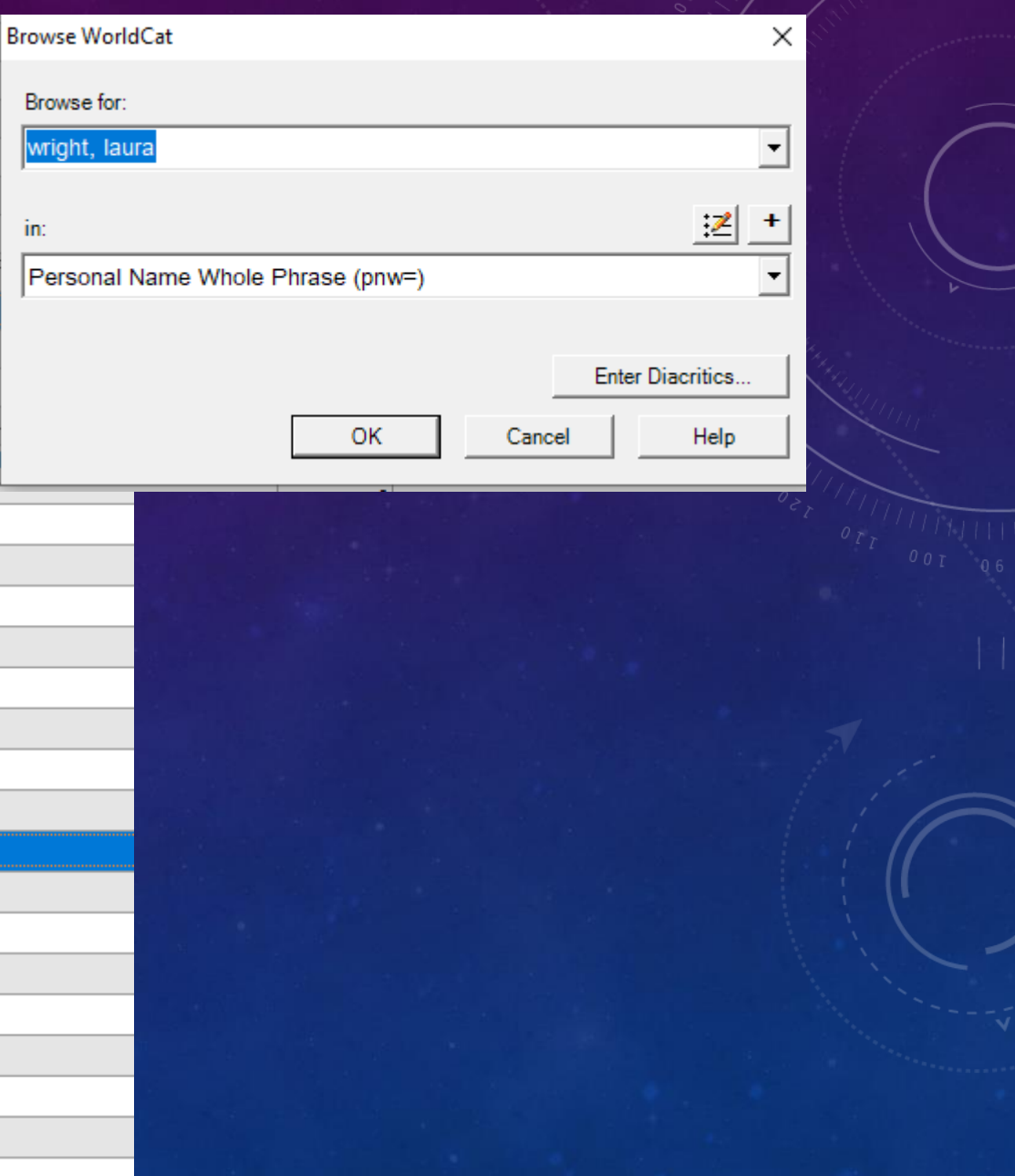

## MA

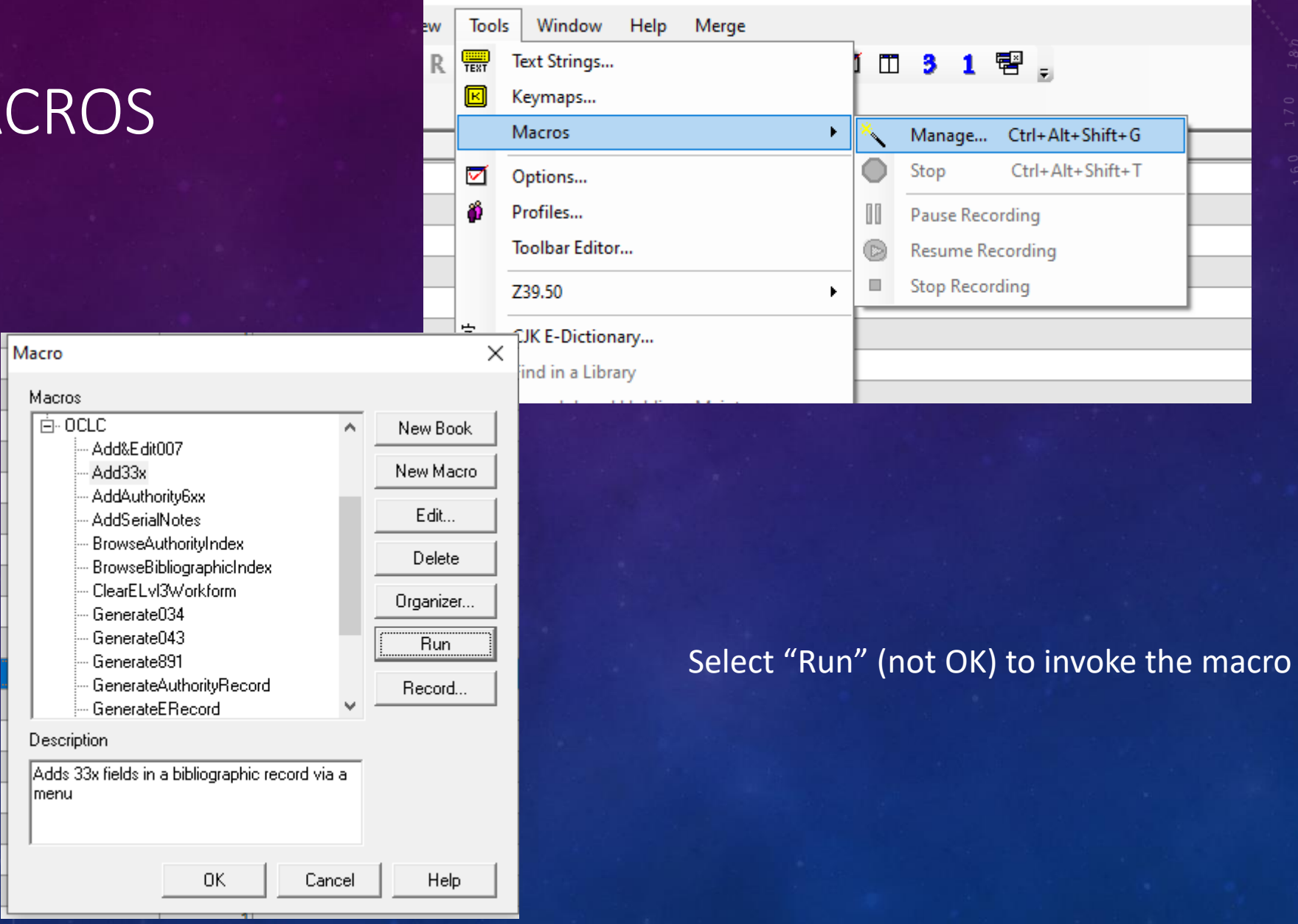

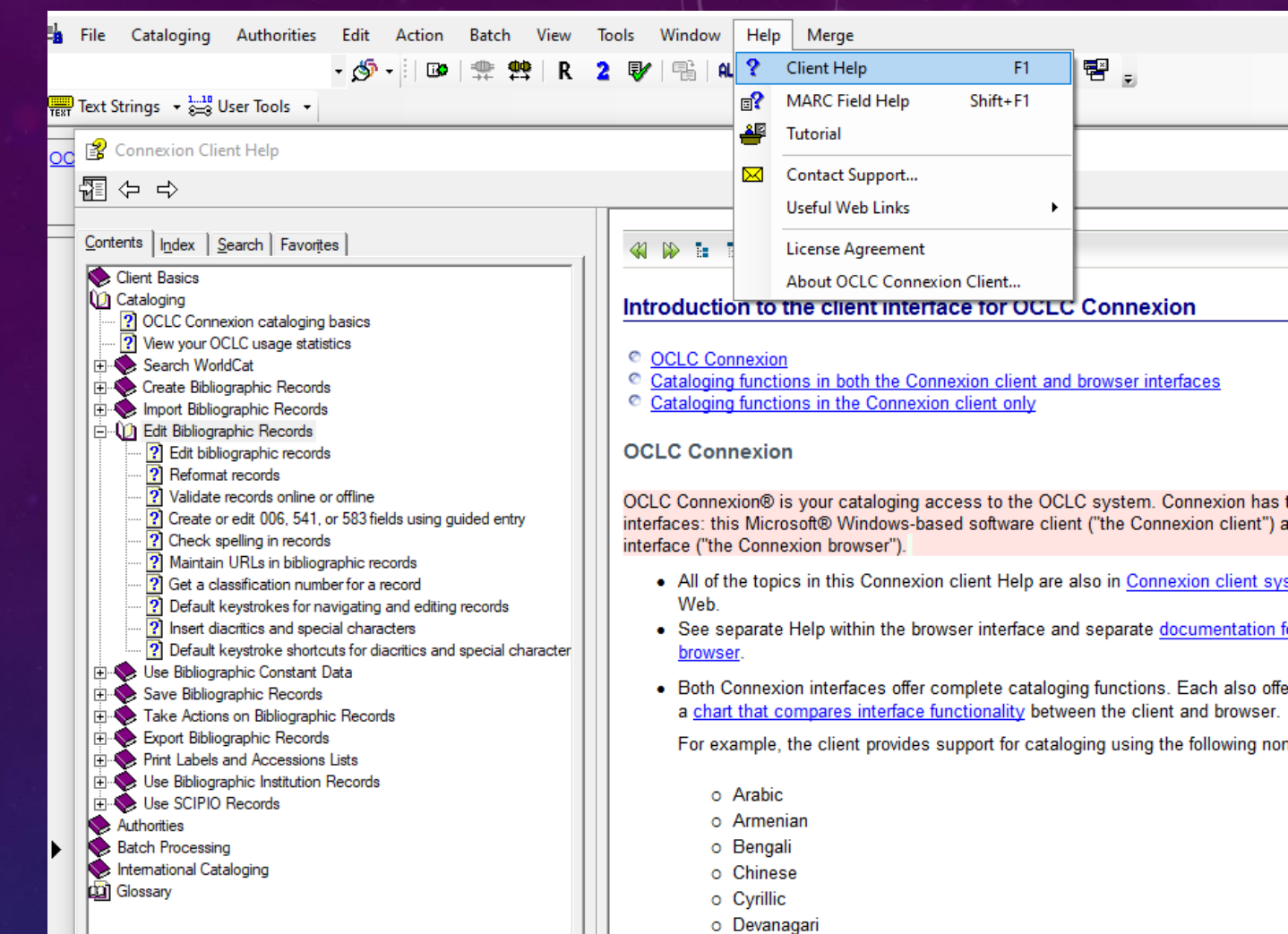

o Ethiopic

#### Help is available in the client and online

# [OCLC Client Documentation](https://help.oclc.org/Metadata_Services/Connexion/Connexion_client/Connexion_client_documentation)

and browser.